# **Dell**™ **Vostro**™ **3300 / 3400 / 3500 / 3700** О предостережениях

# Информация по установке и функциям

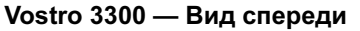

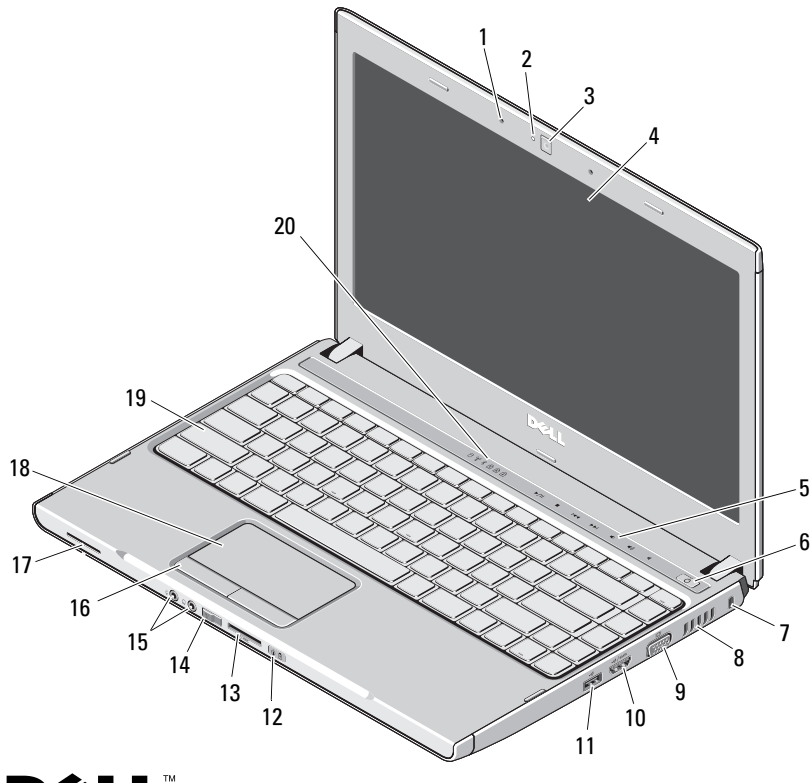

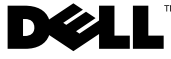

Тип согласно нормативной документации: P09S001, P10G001, P09F001, P06E001 Модель согласно нормативной документации: P09S, P10G, P09F, P06E

Январь 2010 г.

ОСТОРОЖНО! Указывает на потенциальную опасность повреждения оборудования, получения травмы или на угрозу для жизни.

- микрофоны (2)
- индикатор камеры
- камера
- дисплей
- кнопки регулировки громкости
- кнопка питания
- гнездо защитного троса
- вентиляционное отверстие
- видеоразъем (VGA)
- разъем e-SATA (совместно используемый)
- разъем USB 2.0
- индикаторы состояния питания и аккумулятора
- устройство чтения карт памяти Secure Digital (SD) «5-в-1»
- переключатель беспроводного режима
- аудиоразъемы
- кнопки сенсорной панели (2)
- динамик
- сенсорная панель
- клавиатура
- индикаторы состояния клавиатуры и устройств

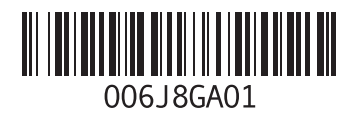

# Vostro 3300 - Вид сзади

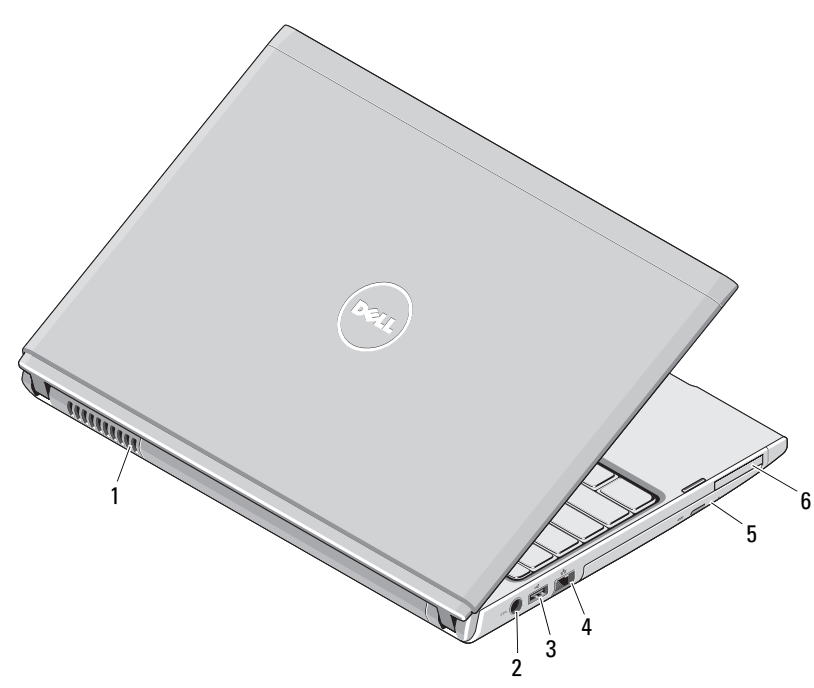

- 1 вентиляционное отверстие
- 2 разъем адаптера переменного тока
- 3 разъем USB 2.0
- 4 сетевой разъем
- 5 отсек оптического дисковода
- 6 разъем ExpressCard

ОСТОРОЖНО! Не закрывайте вентиляционные отверстия, не вставляйте в них посторонние предметы и следите, чтобы в них не накапливалась пыль. Не держите работающий компьютер Dell в местах с плохой вентиляцией, например в закрытом портфеле. Недостаточная вентиляция может привести к повреждению компьютера или пожару. Вентилятор включается только при нагревании компьютера. Работающий вентилятор шумит, что является нормальным и не указывает на неисправность вентилятора или компьютера.

### Vostro 3400/3500 — Вид спереди

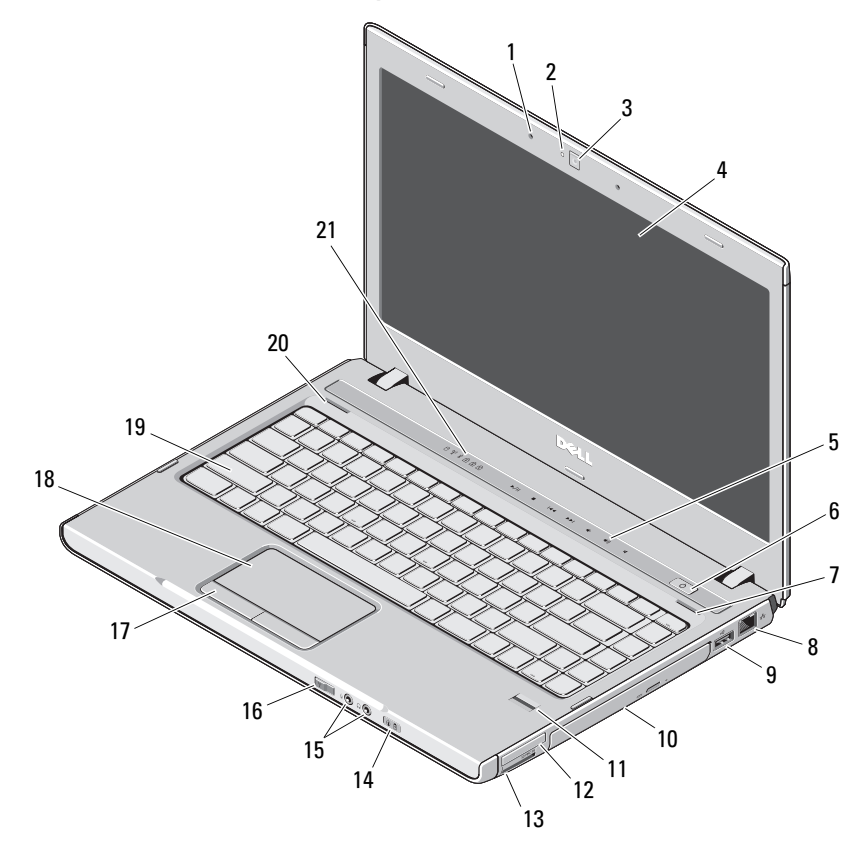

- микрофоны (2)
- индикатор камеры
- камера
- дисплей
- кнопки регулировки громкости
- кнопка питания
- правый динамик
- сетевой разъем
- разъем USB 2.0
- отсек оптического дисковода
- считыватель отпечатков пальцев
- разъем ExpressCard
- устройство чтения карт памяти Secure Digital (SD) «8-в-1»
- индикаторы состояния питания и аккумулятора
- аудиоразъемы
- переключатель беспроводного режима
- кнопки сенсорной панели (2)
- сенсорная панель
- клавиатура
- левый динамик
- индикаторы состояния клавиатуры и устройств

# Vostro 3400/3500 — Вид сзади

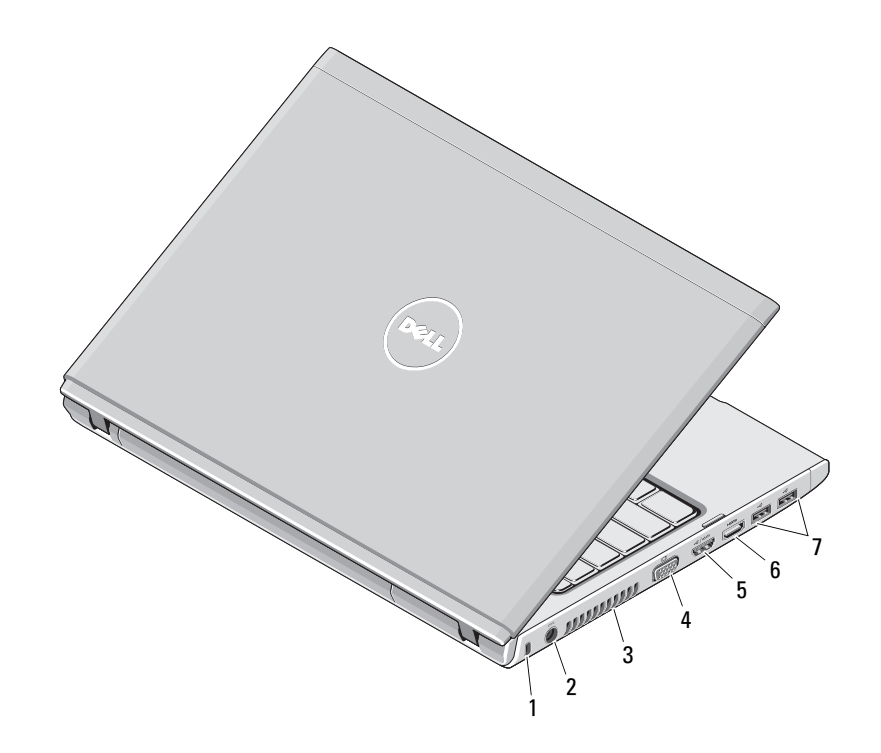

- гнездо защитного троса
- разъем адаптера переменного тока
- вентиляционное отверстие
- видеоразъем (VGA)
- разъем e-SATA (совместно используемый)
- разъем HDMI
- разъемы USB 2.0 (2)

# Vostro 3700 — Вид спереди

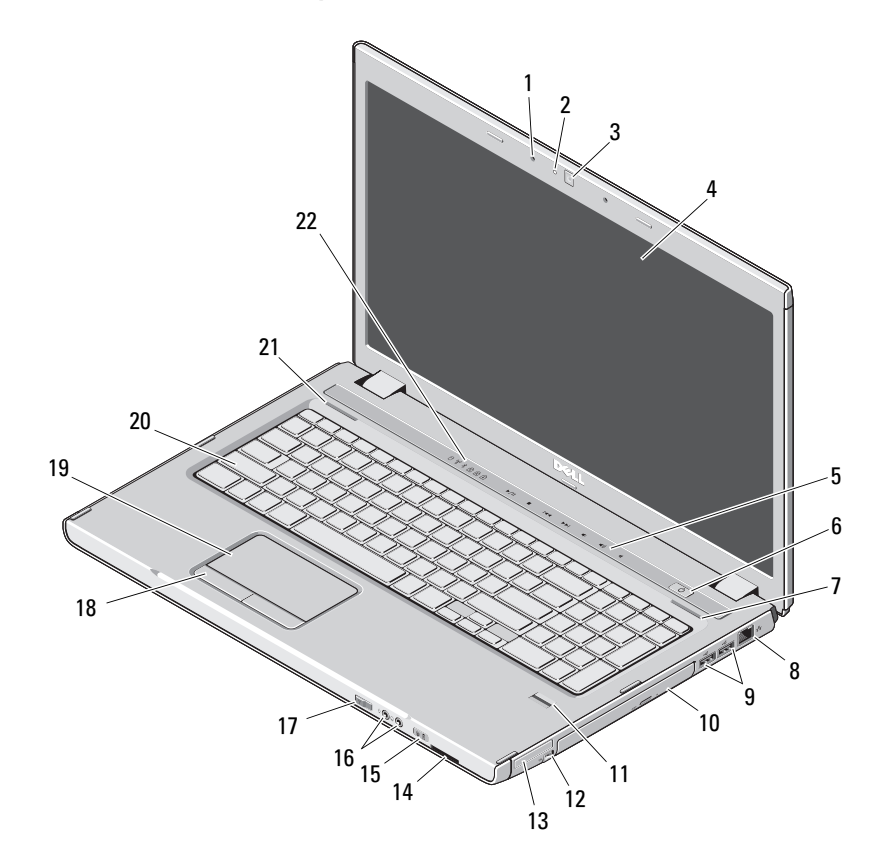

- микрофоны (2)
- индикатор камеры
- камера
- дисплей
- индикаторы регулировки громкости
- кнопка питания
- правый динамик
- сетевой разъем
- разъемы USB 2.0 (2)
- отсек оптического дисковода
- считыватель отпечатков пальцев
- разъем IEEE 1394
- слот ExpressCard
- устройство чтения карт памяти Secure Digital (SD) «8-в-1»
- индикаторы состояния питания и аккумулятора
- аудиоразъемы
- переключатель беспроводного режима
- кнопки сенсорной панели (2)
- сенсорная панель
- клавиатура
- левый динамик
- индикаторы состояния клавиатуры и устройств

# Vostro 3700 — Вид сзади

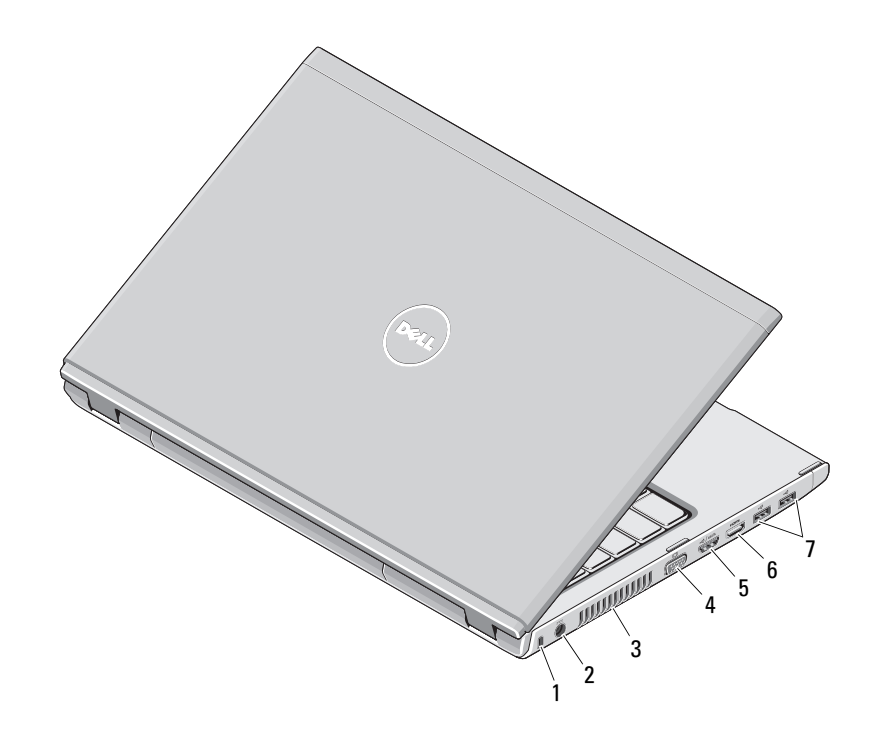

- гнездо защитного троса
- разъем адаптера переменного тока
- вентиляционное отверстие
- видеоразъем (VGA)
- разъем e-SATA (совместно используемый)
- разъем HDMI
- разъемы USB 2.0 (2)

# Быстрая настройка

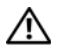

# ОСТОРОЖНО! Перед тем как

приступить к выполнению операций данного раздела. прочитайте указания по технике безопасности. прилагаемые к компьютеру. Дополнительные сведения о рекомендуемых правилах техники безопасности смотрите на веб-узле www.dell.com/requlatory compliance.

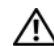

OCTOPOЖНО! Aдаптер переменного тока можно подключить к электросети в любой стране мира. Тем не менее, в разных странах используются разные разъемы электропитания и сетевые фильтры. Использование несовместимого кабеля, а также неправильное подключение кабеля к сетевому фильтру или электросети могут привести к повреждению оборудования или пожару.

ВНИМАНИЕ. При отсоединении кабеля адаптера переменного тока от компьютера возьмитесь за разъем кабеля адаптера, а не за сам кабель, и извлеките его уверенно, но осторожно, чтобы не повредить кабель. Во избежание повреждения кабеля адаптера при сматывании учитывайте угол. под которым кабель подсоединен к разъему.

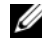

И ПРИМЕЧАНИЕ. Некоторые устройства могут не входить в комплект поставки, если вы их не заказали

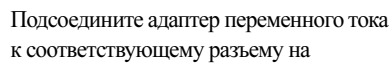

переносном компьютере и к электросети.

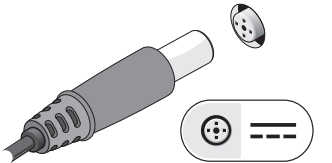

 $\overline{\mathbf{3}}$ Подключите устройства USB, например мышь или клавиатуру (заказываются дополнительно).

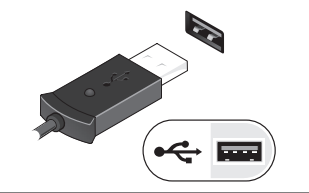

 $5\phantom{.0}$ Откройте крышку дисплея и нажмите кнопку питания, чтобы включить компьютер.

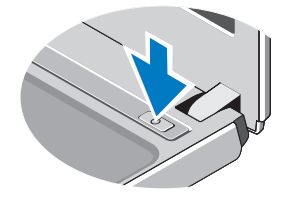

Подсоедините сетевой кабель  $\mathbf{2}$ (заказывается дополнительно).

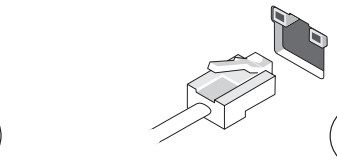

Подключите устройства IEEE 1394,  $\overline{4}$ например DVD-плеер (заказывается дополнительно).

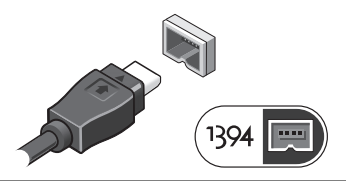

# **// ПРИМЕЧАНИЕ.**

Рекомендуется включить и выключить компьютер по крайней мере один раз перед установкой любых плат или подключением компьютера к стыковочному устройству или другому внешнему устройству, например принтеру.

# Технические характеристики

ПРИМЕЧАНИЕ. Предложения в разных регионах могут отличаться. Для просмотра дополнительной информации о конфигурации компьютера нажмите Пуск→ Справка и поддержка и выберите нужный пункт для просмотра информации о компьютере.

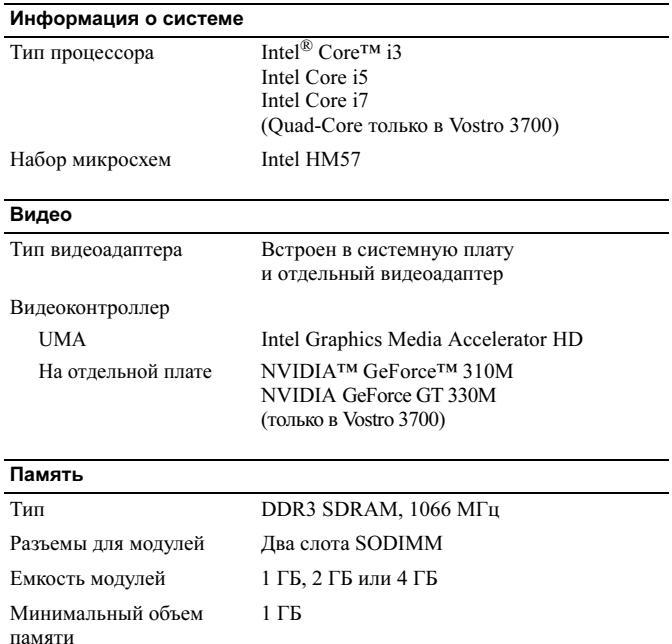

## Память (продолжение)

Максимальный объем памяти 8 ГБ

ПРИМЕЧАНИЕ. Память сверх 4 ГБ распознается только 64-разрядными операционными системами.

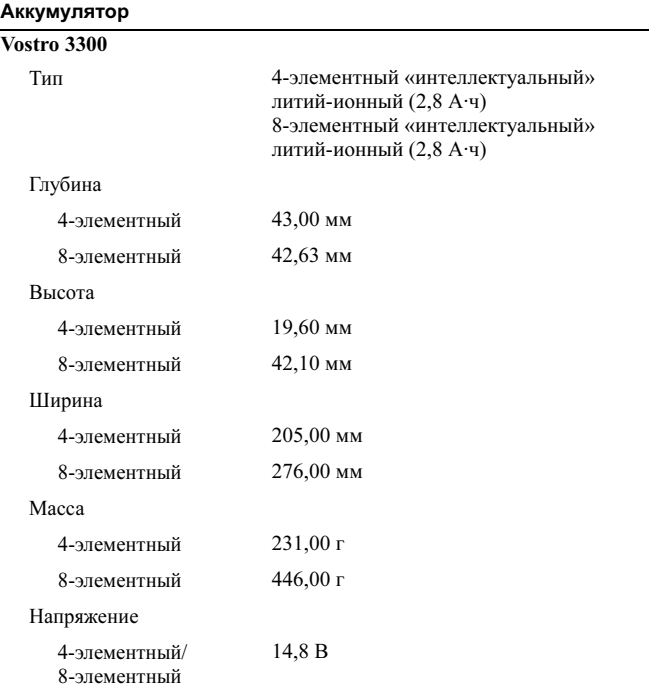

# Аккумулятор (продолжение)

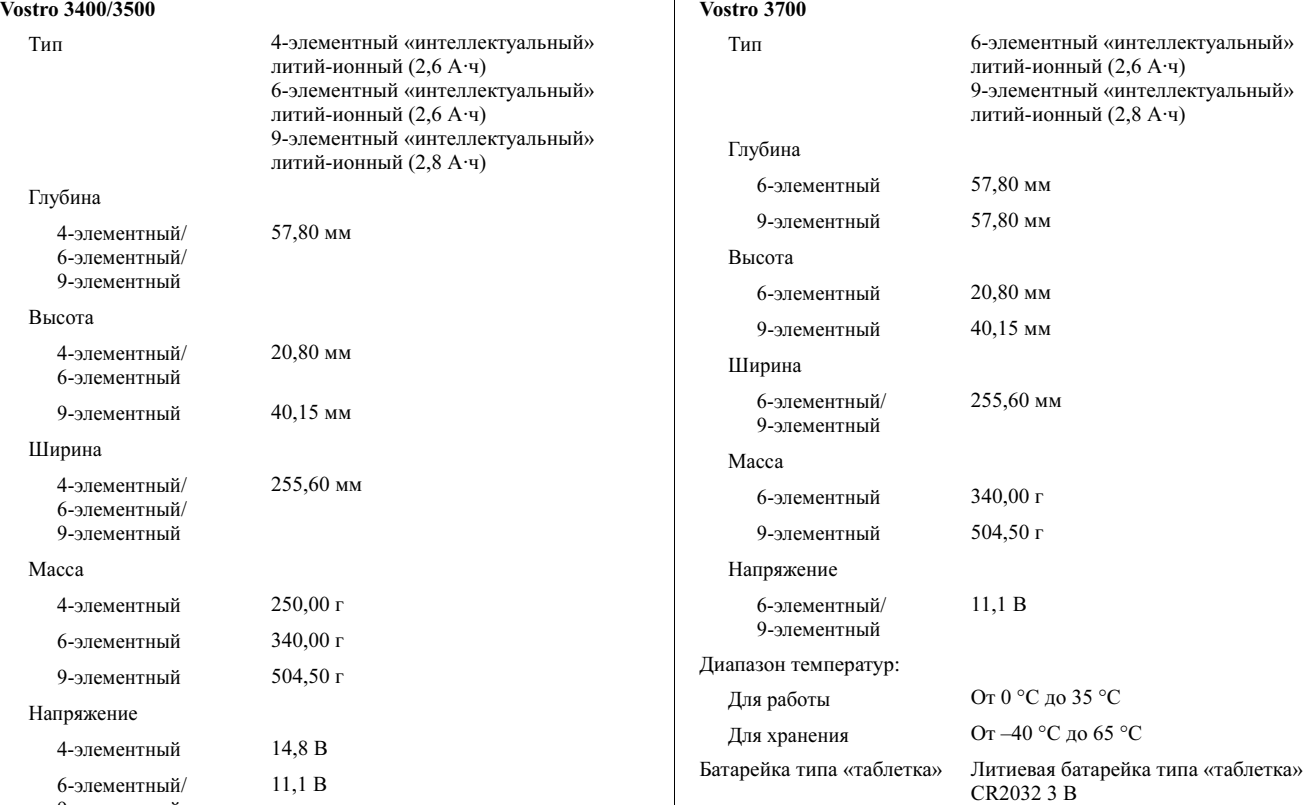

Аккумулятор (продолжение)

6-элементный/ 9-элементный

#### Адаптер переменного тока

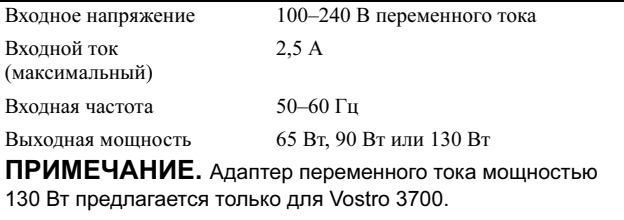

# Выходной ток

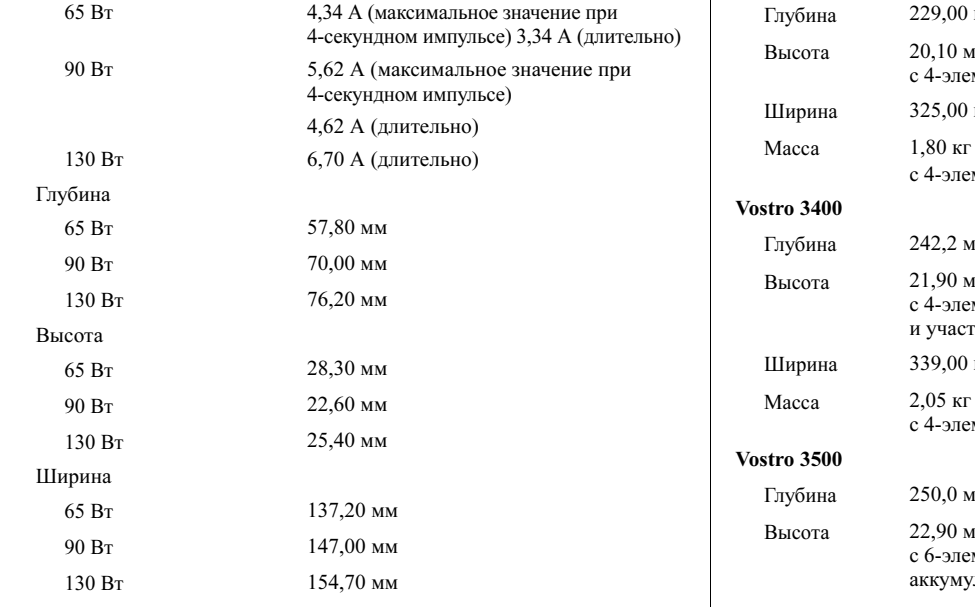

#### Адаптер переменного тока (продолжение) Номинальное выходное 19,5 +/- 1,0 В постоянного тока напряжение Диапазон температур От 0 °C до 35 °C Для работы От –40 °С до 65 °С Для хранения

#### Физические характеристики

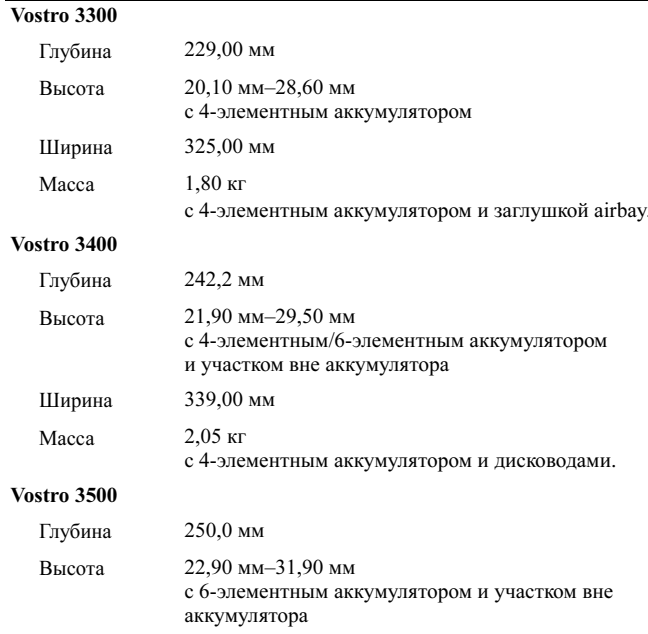

#### Физические характеристики (продолжение)

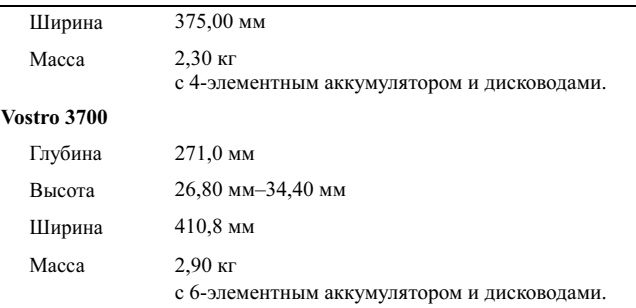

ПРИМЕЧАНИЕ. Оптический дисковод включает оптический дисковод, скобу и лицевую панель.

#### Условия эксплуатации и хранения

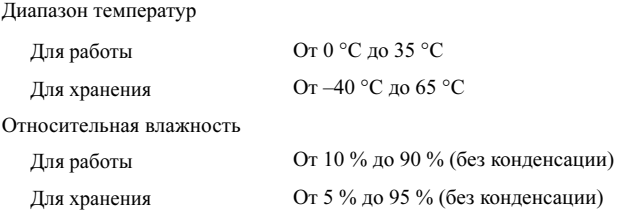

# Источники дополнительной информации и ресурсов

В документах по технике безопасности и соответствию стандартам, прилагаемых к компьютеру, и на веб-узле

www.dell.com/regulatory compliance, посвященном соответствию стандартам, имеется информация по следующим темам:

- Рекомендуемые правила техники безопасности
- Гарантийные обязательства
- Условия
- Сертификация на соответствие нормативным требованиям
- Эргономика
- Лицензионное соглашение конечного пользователя

Информация, содержащаяся в данном документе, может быть изменена без увеломления. © 2009-2010 Dell Inc. Все права защищены. Напечатано в Китае. Напечатано на бумаге из вторичного сырья.

Воспроизведение материалов данного руководства в любой форме без письменного разрешения Dell Inc. строго запрещается.

Товарные знаки, используемые в данном документе: Dell, логотип DELL, и Vostro являются товарными знаками Dell Inc.; Bluetooth является охраняемым товарным знаком, принадлежащим Bluetooth SIG, Inc., и используется компанией Dell по лицензии; Intel является охраняемым товарным знаком, а Core является товарным знаком Intel Corporation в США и других странах. NVIDIA и GeForce являются товарными знаками NVIDIA Corporation в США и других странах.

В данном документе могут использоваться другие товарные знаки и торговые наименования для указания фирм, заявляющих свои права на такие товарные знаки и наименования, или продуктов этих фирм. Компания Dell не заявляет прав ни на какие товарные знаки и торговые наименования, кроме собственных.